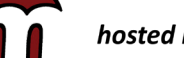

# hosted by **ROS**

 **August 2022 Volume 12, Issue 8**

#### *Newsletter*

DI

#### *Featured*

Welcome back!

#### *Individual Highlights*

- Resources for **Teachers**
- Purdue Fast Start Program
- **Professional** Development

#### **Welcome back!**

PRISM would like to welcome all of our users back for the 2022-2023 school year. For those of you with existing courses on PRISM, here are some helpful tips to get started for the new year:

**• You can re-use your existing courses.** The first step to cleaning them is to perform a Reset. Look for the 'Reset' link in your course administration block. On that page, you will see several options that allow you to clear the grade book, groups, chat history, quiz data, assignment data, and more. Be sure to click the 'Expand all' link to see all of the options.

*Note: Do not Unenroll your users using the Reset feature. The student administration block in your course will be used to perform this function. Please reset your course(s) before unenrolling or deleting any student accounts. The Reset process may take some time, so do not close your web browser or navigate to another web page until you see a message indicating that it is complete.*

**• Clear your student roster using the student administration block.** You can delete all students by clicking the 'Advanced' button in the student administration block. Now click the 'Delete' button. You will see a list of your students. You can either check the ones you want removed or remove all of them by clicking 'Select All'. Don't worry if you accidentally delete a student. You can recover the deleted student by clicking the 'Recover' button in the student administration block.

*Notes: Be sure to perform the 'Reset' options in your course before deleting students. Also, if you have a 'Master Student Roster' course for your school or district, please contact us before performing any enrollment changes. Also, if your students have email addresses but cannot receive incoming email from an external source, do not add them to student accounts.*

**• Update the course start date for your course.** Look for the 'Edit settings' link in your course administration block. On that page, find the setting for 'Course start date' and update it for the new school year. Updating this date will properly date your course's weekly sections.

*continued on Page 2...*

#### **Welcome back!**

**• Import your new student rosters.** You can import your student rosters using the CSV Import feature in the student administration block. Please see our **tutorial** for help with using this feature.

If you are enrolling more than 50 students in a course, please [contact us.](mailto:smithrn%40rose-hulman.edu?subject=)

*Note: Email addresses for student accounts on PRISM are OPTIONAL. Please do not add fake email addresses for student accounts.*

**• Remember that you have full control over your student accounts.** Teachers on PRISM have full control over student accounts using the student administration block. This means that if a student has forgotten their password, you can reset it using the student administration block.

*Note: Please do not have students use the 'Lost password? link on the PRISM home page to reset their passwords. That reset option is only for teacher accounts.*

- **•• Contact the PRISM Team to remove old courses.** Courses on PRISM are subject to removal after a year of inactivity. If you have several old courses that you no longer need, [contact us](mailto:smithrn%40rose-hulman.edu?subject=) and we will remove them.
- Visit our tutorial section. We offer many [tutorials](https://www.rose-prism.org/moodle/mod/page/view.php?id=6774) that cover how to use all of the Moodle resources and activities.
- **• Update your web browsers.** For the best experience, the PRISM Team recommends the latest version of Chrome, Firefox, or Microsoft Edge. For iPad users, we recommend using Safari. For Mac users, we recommend the latest version of Chrome, Firefox, Edge, or Safari.
- **• Explore new features.** PRISM is integrated with Moodle 3.11.9 and you can explore the new features [here](https://docs.moodle.org/311/en/New_features).
- The [Boost theme](https://docs.moodle.org/311/en/Boost_theme) is available to use in your courses. To switch, visit your course Administration block and click 'Edit settings'. Under the Appearance branch, change 'Force theme' from 'Do not force' to 'Boost'. Now scroll down and click 'Save and display'.
- The [Collapsed Topics](https://moodle.org/plugins/format_topcoll) course format is available, allowing you to use a very versatile course format that expands and minimizes individual course sections.
- The [Mass Actions block](https://moodle.org/plugins/block_massaction) is now available for all teachers to use in their courses. The Mass Actions block allows users to perform actions for multiple resources or activities, rather than having to perform repeated actions on individual items. To add it to your course(s), turn editing on and select it in the Add a block menu.

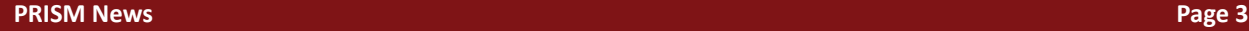

#### **Resources for Teachers**

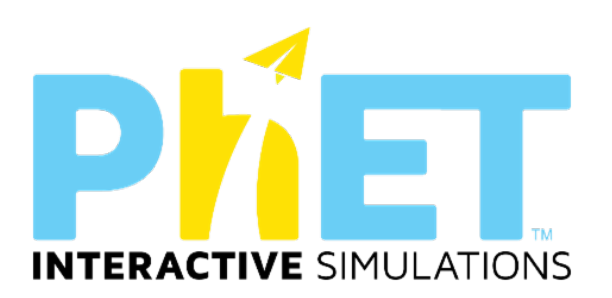

For science, math, engineering, and technology, teachers can't go wrong with the University of Colorado, Boulder's PhET, which creates very accessible free interactive math and science simulations. These simulations are based on extensive research, and they engage students through an intuitive, game-like environment so they can have fun learning through exploration and discovery. Another very comprehensive site, PhET lessons are very engaging and easy to integrate into your classroom activities.

For more information:<https://phet.colorado.edu/>

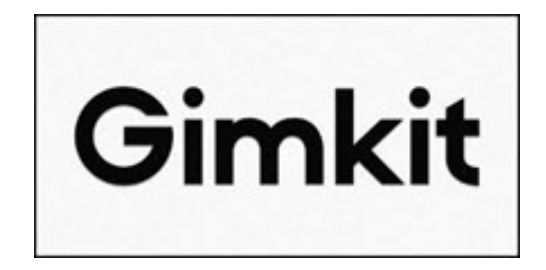

Gimkit is a classroom game-show platform where students compete by answering questions on their electronic devices. Instead of earning points, students earn virtual currency, which they can "invest" during the game to boost their score. Games can be played live or can be assigned as independent practice. Students connect via game codes or through a classroom account and can play in a web browser on any internet-connected device. They can compete against each other or collaborate in teams or as a whole class.

For more information:<https://www.gimkit.com/>

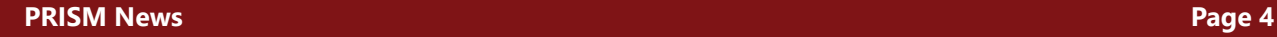

# **Professional Development Opportunities**

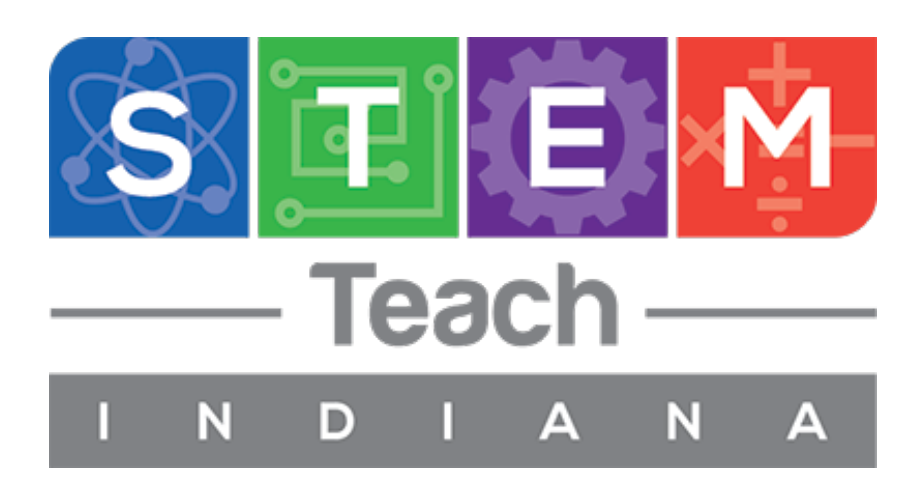

STEM Teach V. Graduate and undergraduate classes, workshops and conference scholarships are available at NO COST to Indiana teachers!

The application window for teachers NEW to STEM Teach opens 8/22/22 - 9/9/22.

Fall II 2022 Registration Dates: September 5-16.

In order to be eligible for STEM Teach V, teachers must be currently teaching in an Indiana school. All applicants are required to submit a letter of verification from a school administrator.

Before you apply to STEM Teach V, view the informational document [here.](https://stemteachindiana.org/wp-content/uploads/2019/10/STEM-Teach-for-Teachers.pdf)

For more information:<https://stemteachindiana.org/>

## **Purdue Fast Start Program**

In February of 2020, Purdue University announced the **Purdue Fast Start Program**, an opportunity for Indiana high school students to take their first steps toward a Purdue degree, for free! Fast Start is an ideal program for students who have limited access to advanced coursework in their high school, such as AP or IB courses.

Through Purdue's partnership with [ModernStates.org,](https://modernstates.org/) students can gain assured admission into Purdue by earning free college credit by completing a minimum of 5 [CLEP classes](http://modernstates.org/course/) and passing the corresponding [exams.](https://clep.collegeboard.org/clep-benefits-for-everyone) Then, students submit their application to Purdue by the Early Action Deadline (Nov. 1) of their senior year.

Students who complete 5 CLEP courses and pass the corresponding exams can save up to a full semester worth of tuition and passing 10 can cover the entirety of their freshmen year, saving up to \$21,000.

As students are planning out their courses in high school, now is a great opportunity to begin taking college coursework that can help save time and tuition at Purdue University.

If a student is interested in this opportunity, follow these steps!

- 1. [Express interest](https://apply.purdue.edu/register/?id=cb7e7694-30fd-47c6-9bfd-19ef81496cc5&_ga=2.26870013.1785421165.1602186839-333857533.1602186839) in the Purdue Fast Start Program.
- 2. [Create a Modern States account.](https://courses.modernstates.org/register?next=/openid/authorize%3Fresponse_type%3Dcode%26scope%3Demail%2Bprofile%2Bopenid%26client_id%3D838911%26state%3Dc75af443ddf4a39da68b96c4449dcc1d%26redirect_uri%3Dhttps%253A%252F%252Fmodernstates.org%252Fwp-core%252Fwp-admin%252Fadmin-ajax.php%253Faction%253Dopenid-connect-authorize)
- 3. Complete a [Modern States CLEP course.](https://modernstates.org/course/?_ga=2.26877437.1785421165.1602186839-333857533.1602186839)
- 4. [Register](https://clep.collegeboard.org/register-for-an-exam) for a CLEP exam with a [Modern States voucher code.](https://modernstates.org/clep-voucher-request/?_ga=2.139209331.1785421165.1602186839-333857533.1602186839)
- 5. Schedule the CLEP exam at an [official CLEP test center](https://clep.collegeboard.org/clep-test-center-search).
- 6. Send the CLEP scores and apply to [Purdue University West Lafayette](https://www.admissions.purdue.edu/apply/apply.php) by Nov. 1 of your senior year.

[Learn more about Purdue Fast Start.](https://www.admissions.purdue.edu/purduefaststart/)

If you have more questions reach out to **Quinci Miller**, Senior Assistant Director at Purdue University's Office of Admissions.

# **Professional Development Opportunities**

### **2023 Teacher Creativity Fellowship Program**

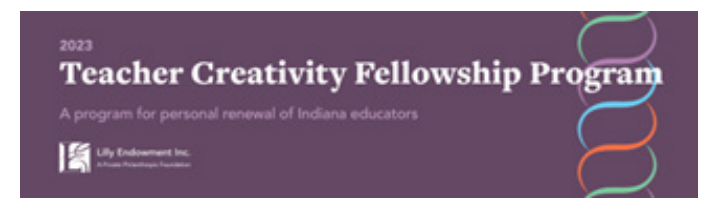

Lilly Endowment is proud to launch the 36th round of its Teacher Creativity Fellowship Program (TCFP). TCFP is one of the Endowment's longest standing programs and began as a way to help Indiana elementary and secondary educators renew their commitment to teaching.

The Endowment expects to award approximately 100 grants, each totaling up to \$12,000, for 2023.

Download the [2023 Request for Proposals](https://lillyendowment.org/wp-content/uploads/2022/06/teacher-creativity-rfp-2023.pdf) for guidance on individual and collaborative applications. We recommend having a colleague review your proposal before submitting your materials as a single PDF through the online application form.

The deadline to apply is Monday, October 3, 2022.

For more information:

<https://lillyendowment.org/for-grantseekers/renewal-programs/teacher-creativity/>

# **What PRISM Can Do For You!**

- Easily find the perfect teaching and learning resources from our library of over 5,000.
- Save a list of your favorite resources for quick retrieval.
- Create and share lesson plans that teach your subjects utilizing your favorite resources.
- Develop online classrooms with interactive assignments, lessons, quizzes and more!
- Store your classroom materials online so that they are available to you from any computer.
- Reach your students more effectively by using web media for the digital age.
- Earn PGP points by completing PRISM led online Moodle course – either Beginning Moodle or Intermediate Moodle courses are available to you at no cost several times throughout the year.
- Select from free learning resources that emphasize visualization, rich context, staged-problem solving, and electronically enabled collaboration / communication.
- Augment your own dynamic presence in the classroom with teaching tools that mirror the skills needed for success in higher education and the 21st Century workplace.

*Through our strong support from the [Lilly](http://www.lillyendowment.org/)  [Endowment](http://www.lillyendowment.org/) and others, we are constantly growing and improving. Check our site regularly to see what new resources you can use in your classroom.*

*[www.rose-prism.org](http://www.rose-prism.org)*

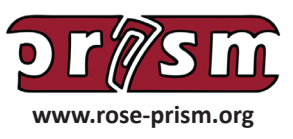

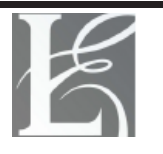

Lilly Endowment Inc.

A Private Philanthropic Foundation